## Fact sheet

# How to top up your super through payroll

Here's a step-by-step guide on how to make before-tax and after-tax contributions to your super through payroll.

# Step 1. Find the form

The form can be found in two ways:

### **Qantas Super's website**

- Go to qantassuper.com.au
- Click on 'Resources'
- Click on 'Forms'
- Click on 'Superannuation Contribution Authority Form (online form)'. This will take you to the online payroll forms page on The Terminal (Qantas intranet)
- Scroll down to 'Superannuation', and click on 'Superannuation Contribution Authority Form'

OR

### 2 The Terminal

- Go to The Terminal (Qantas intranet)
- In the search bar, type 'Online payroll forms' and click on the link in the search results
- Scroll down to 'Superannuation', and click on 'Superannuation Contribution Authority Form'
- What's this about?
- Topping up your super can be easy.
- Extra contributions can make a difference.
- Shout out if you need help.

### **Online Payroll Forms**

Payroll Services has launched a program to migrate all paper payroll forms to online. Online forms are an electronic form which can only be accessible through The Terminal. It offers the following benefits:

- . Online application via The Terminal no more paper forms and forms will not be lost.
- Can access anywhere anytime
- . It's dynamic. Only relevant sections will be displayed based on your input.
- Auto population of your basic details based on your eQ HR record
- Allow data to be validated before submission. . Allow upload of images and files as attachment.

The Terminal > My Employment > Forms > Online Payroll Forms

- 
- . Auto notification sent to you after you submit the form and when your request has been actioned.
- Allow progress tracking and system audit.

The following forms are now available, these forms will no longer be accepted as a paper form.

#### Review the general FAQs or FAQS for managers

These forms are to be used by employees who are paid by Qantas Payroll Services only. Qantaslink employees, please visit your forms page or Qantaslink Finance.

#### **Payroll Forms**

**Payroll Deduction Authority** Private Vehicle Claim Form **ASU Meal Allowance Form** Authority to Pay Overtime Form \*new\* Ad-hoc Allowance Form Higher Duties Form - for all duration Weekly Attendance Sheet Workplace Giving Authorisation Form SumTotal Access Request Form

#### Groundstar

GroundStar Contract Roster Change Form GroundStar Short Term Secondment Form

#### Superannuation

Superannuation Contribution Authority Form Superannuation Standard Choice Form

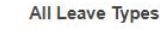

**OANTAS** 

#### Annual Leave

Annual Leave Cash Out Form (in conjunction with taking leave)

Purchase Annual Leave Scheme

Long Service Leave

**LSL Cash Out Form** 

Application to take LSL in advance

**Parental Leave** 

Parental Leave Form

#### **Leave Without Pay**

Leave Without Pay for 1 Month or Less Form

Leave Without Pay for More Than 1 Month Form

#### **Special Leave**

Special Leave Application Form

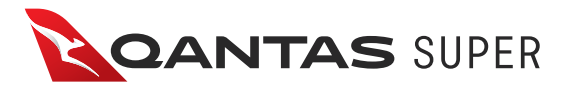

Click on the link

# LOOK FORWARD

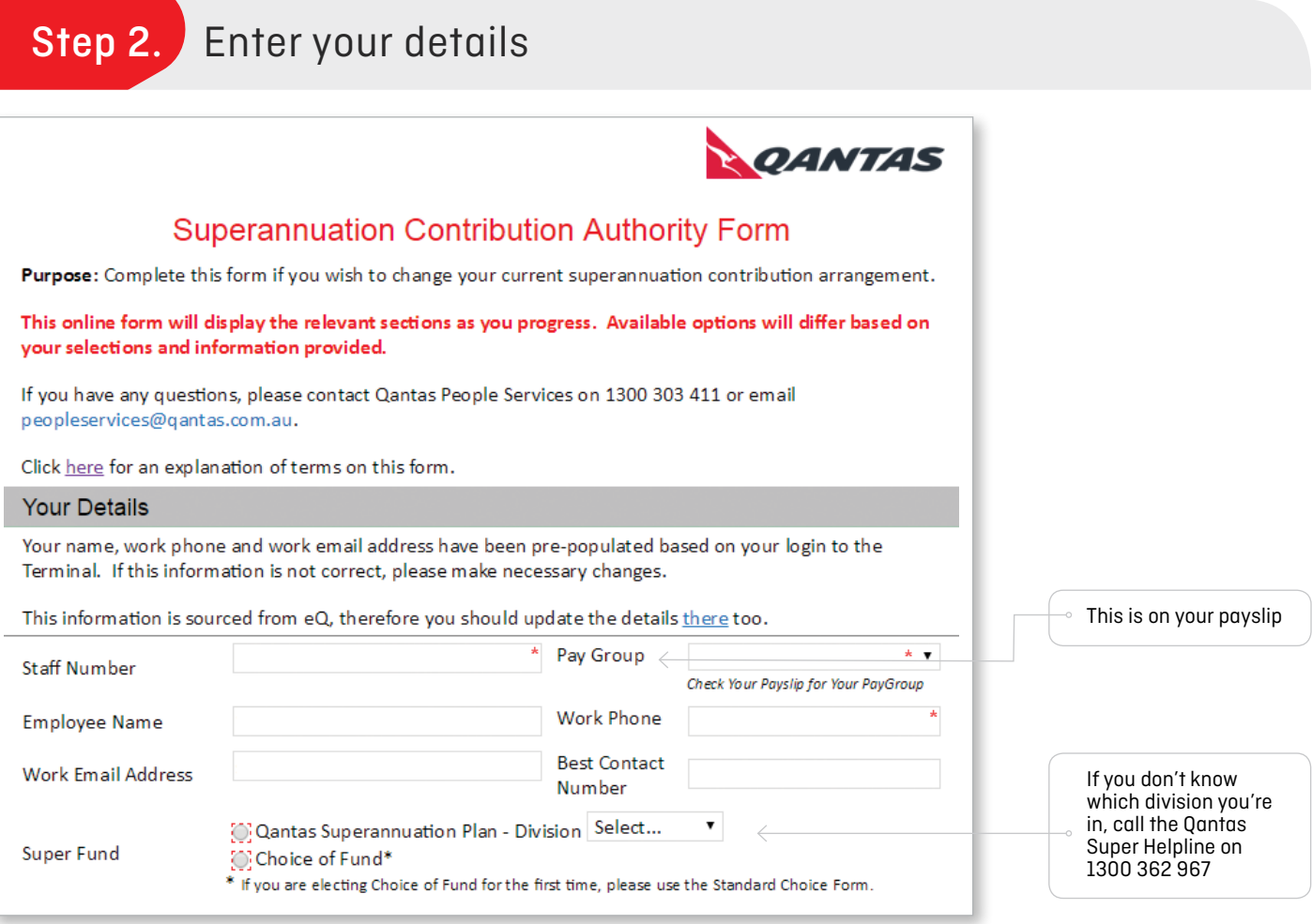

# **Step 3.** Specify if you're making salary sacrifice or post-tax contributions

# If you're in Divisions 3A, 5, 6, 7, 10 or Gateway (Accumulation divisions)

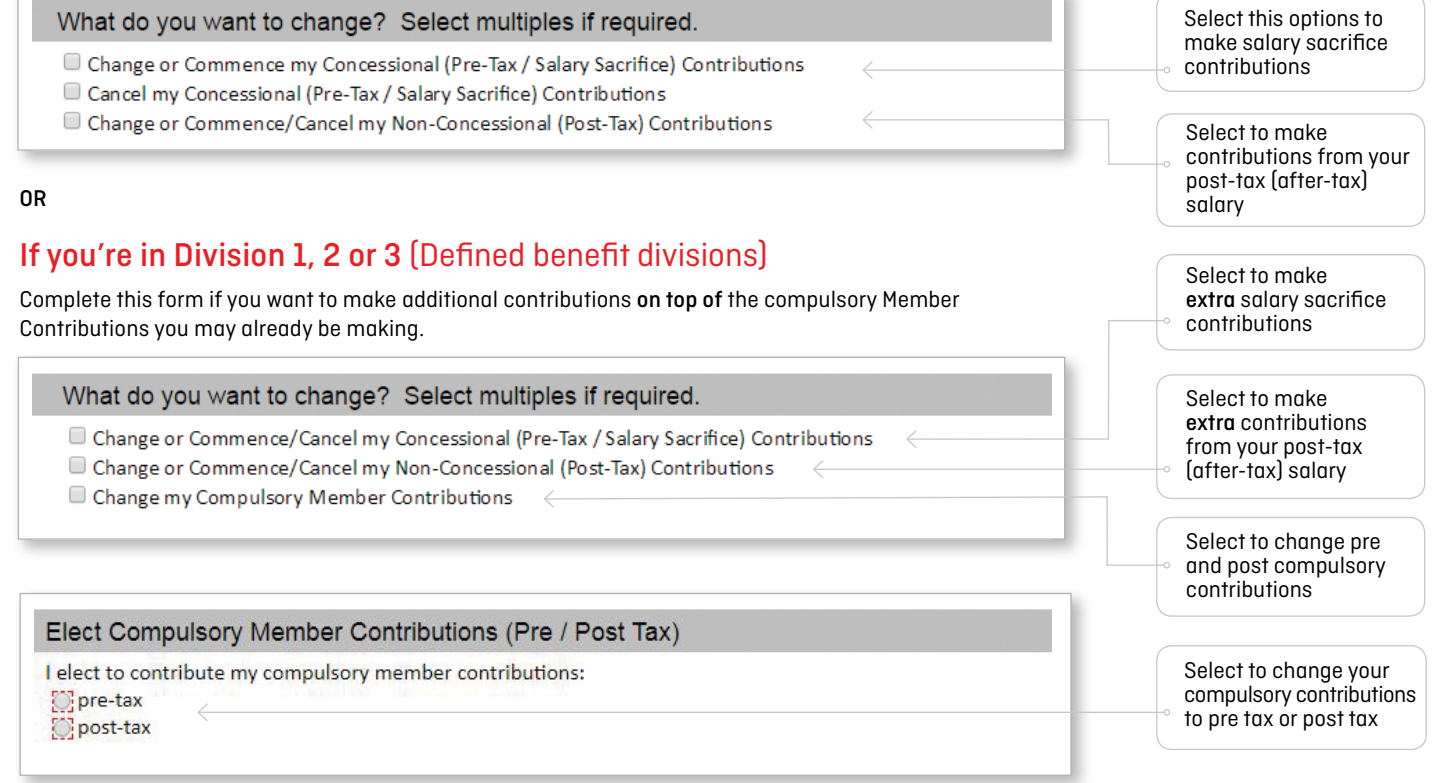

### If you're salary sacrificing

Enter the amount you'd like to make PER PAY and for how long

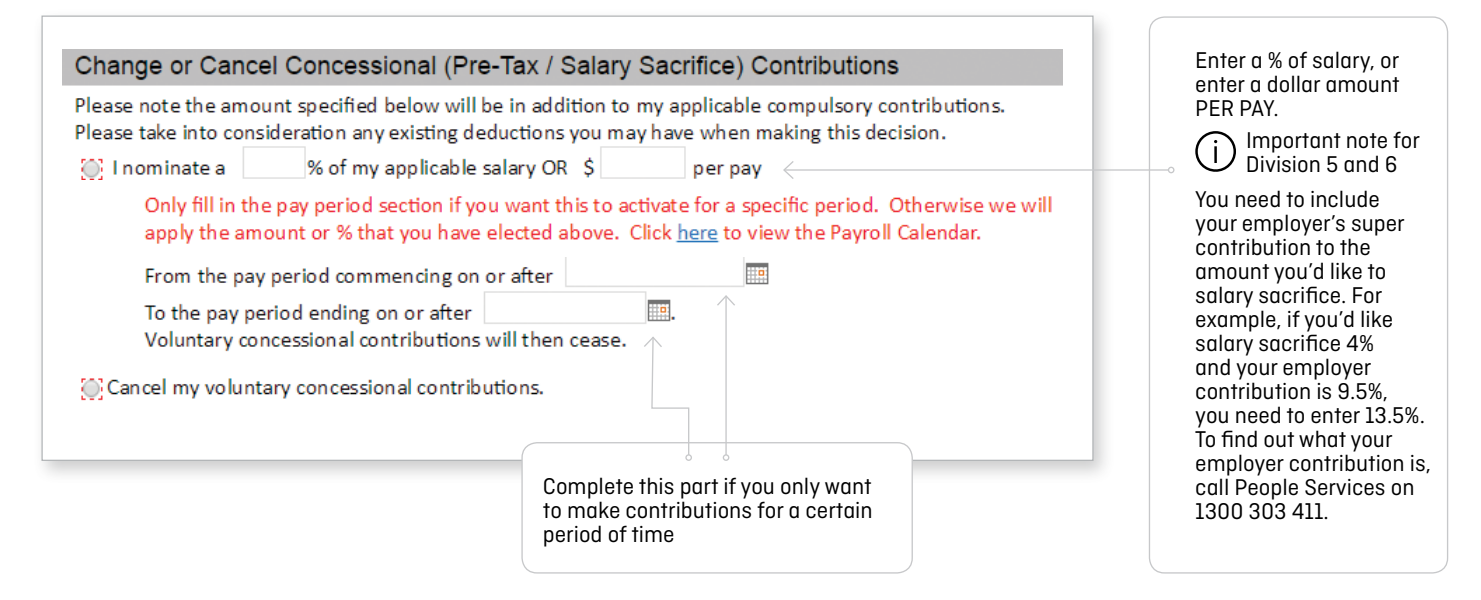

### If you're making post-tax contributions

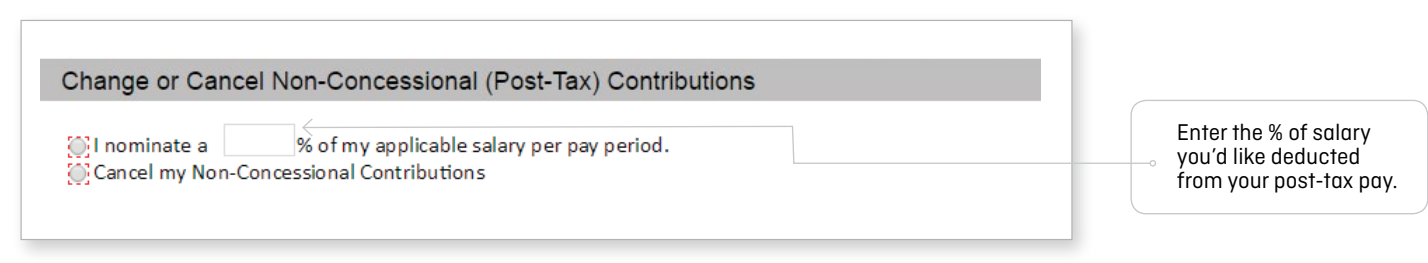

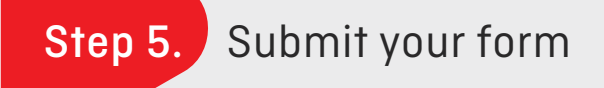

#### Read the declaration, tick the box and hit Submit.

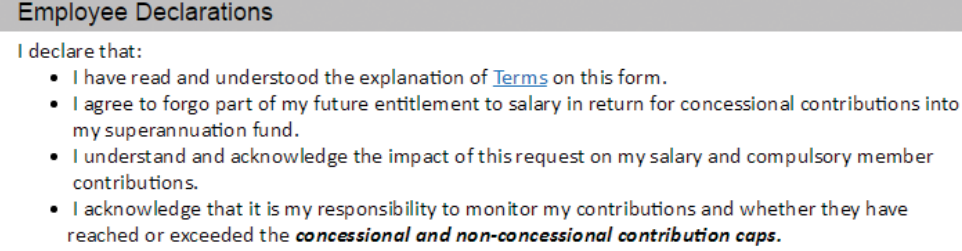

- . I authorise my employer to make my contributions in accordance with the amounts specified above each pay period (if entered) and remit them to my current superannuation fund.
- . I authorise my employer to adjust the amount of my contributions as shown above in the event I change my pay cycle or to meet the legislative minimum superannuation requirements.
- This advice supersedes any previous instructions in relation to my contributions. . I understand this authority will remain in place until it is varied by agreement with my employer, or in the case of my compulsory member contributions, my eligibility to make these pre-tax changes in

Tick to acknowledge you have read and understood the above declarations.

which case these contributions will only be made on a post-tax basis.

Submit

Tick the box and hit the Submit button.

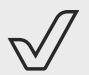

# *Congratulations!*

You are on your way to making a difference to your super savings!

### Contact us

Phone 1300 362 967 (within Australia) +61 3 8687 1866 (outside Australia) Fax +61 3 9245 5827 Postal address Qantas Superannuation Plan GPO Box 4303, Melbourne VIC 3001 www.qantassuper.com.au

The information in this document is of a general nature and is not intended to constitute personal financial product advice as it has not been prepared taking account of your objectives, financial situation or needs. In addition, the information contained in this document is generic and may not be applicable to members across all divisions. We recommend that before acting on any information contained in this document, you consider its appropriateness and seek financial advice tailored to your personal circumstances from a licensed financial adviser.

Issued by Qantas Superannuation Limited ABN 47 003 806 960 AFSL 288330 (Trustee, we, our, us) as trustee for the Qantas Superannuation Plan ABN 41 272 198 829 (Qantas Super). February 2018

4